#### FY 2023

#### **AmeriCorps Office of Monitoring: Overview of the Monitoring Process**

January 31, 2023

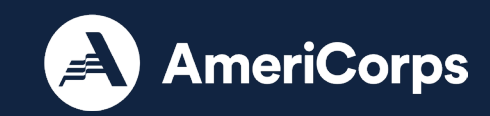

#### **Introductions**

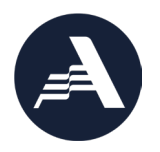

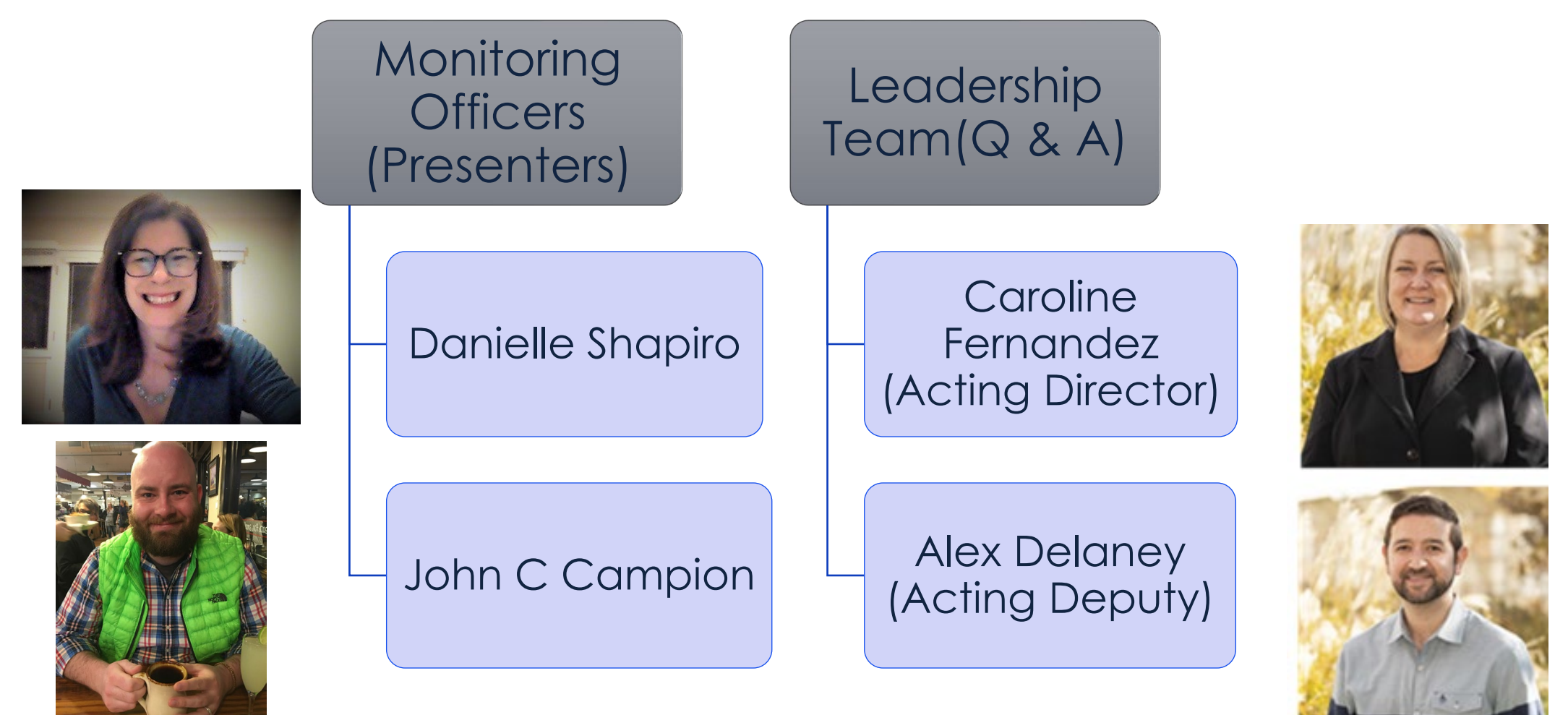

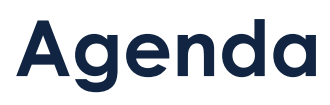

On today's call we will discuss:

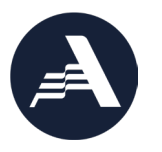

- Objectives of Monitoring
- AmeriCorps remote and on-site monitoring lifecycles
- Next steps and timing of monitoring kick-off
- Using OneDrive Secure Folders
- Grantee monitoring resources
- Q&A

### **Objectives of Monitoring**

A routine part of managing federal grants

- Assess compliance with all requirements (statutory, regulatory, and agency policy)
- Collect data from across the agency on strengths and areas for growth
- Continuously improve agency's monitoring procedures based on monitoring áctivities and results
- Ensure agency compliance with federal regulations

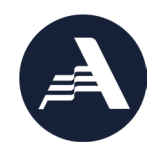

# **Objectives of Monitoring**

**Continued** 

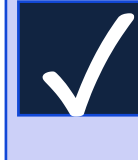

#### **What Monitoring Is**

- ✓ Routine
- ✓ Targeted
- ✓ Required by regulations

✓ Used to inform training and technical assistance offered by the agency

✓ Applied to the prime grantee

#### **What Monitoring Is Not**

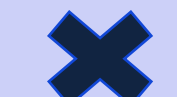

X A direct result of "wrongdoing" (you are not selected because your organization is "in trouble")

X An audit

X Related to OIG or PIIA activities

X Applied directly to subrecipients

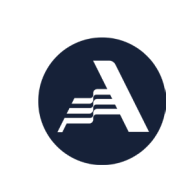

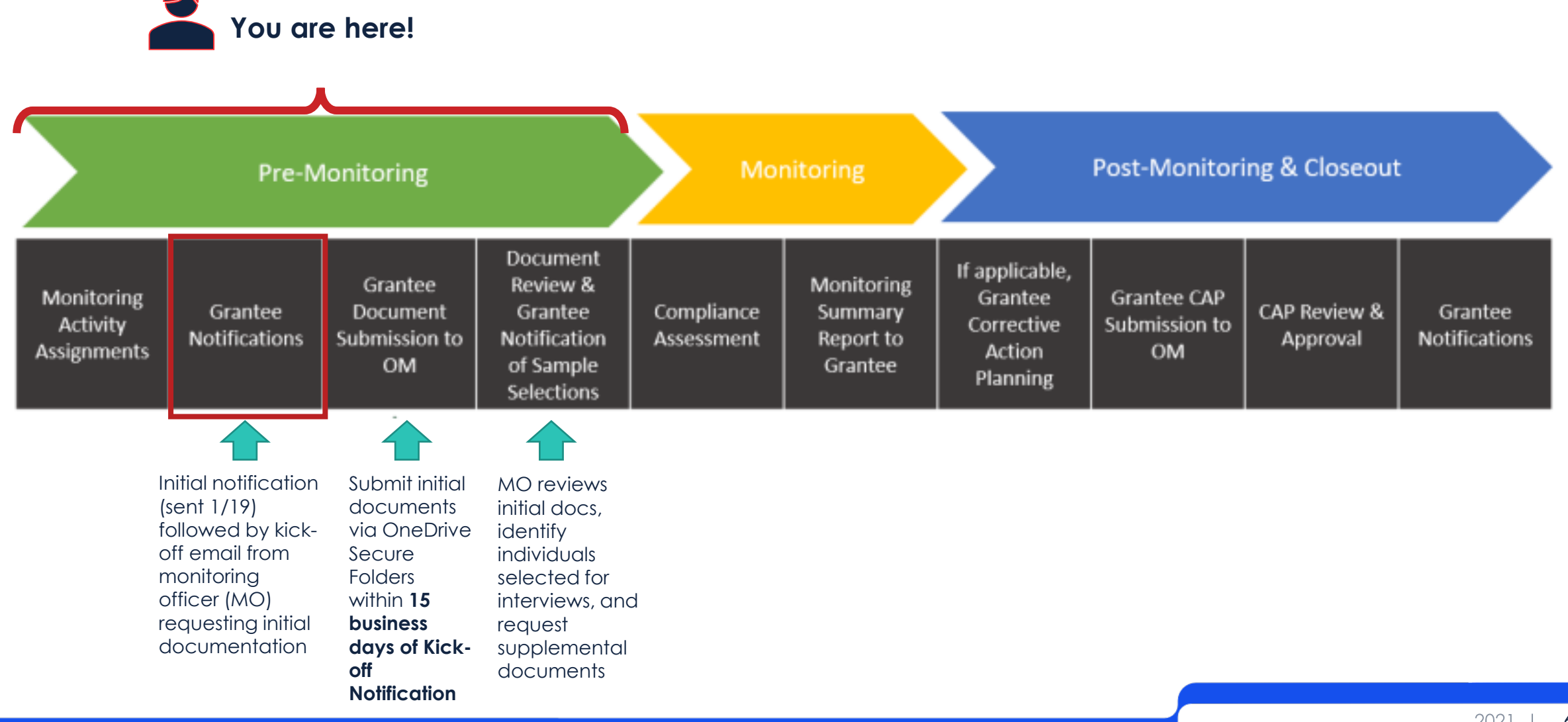

#### **Monitoring Life Cycle- Remote**

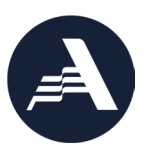

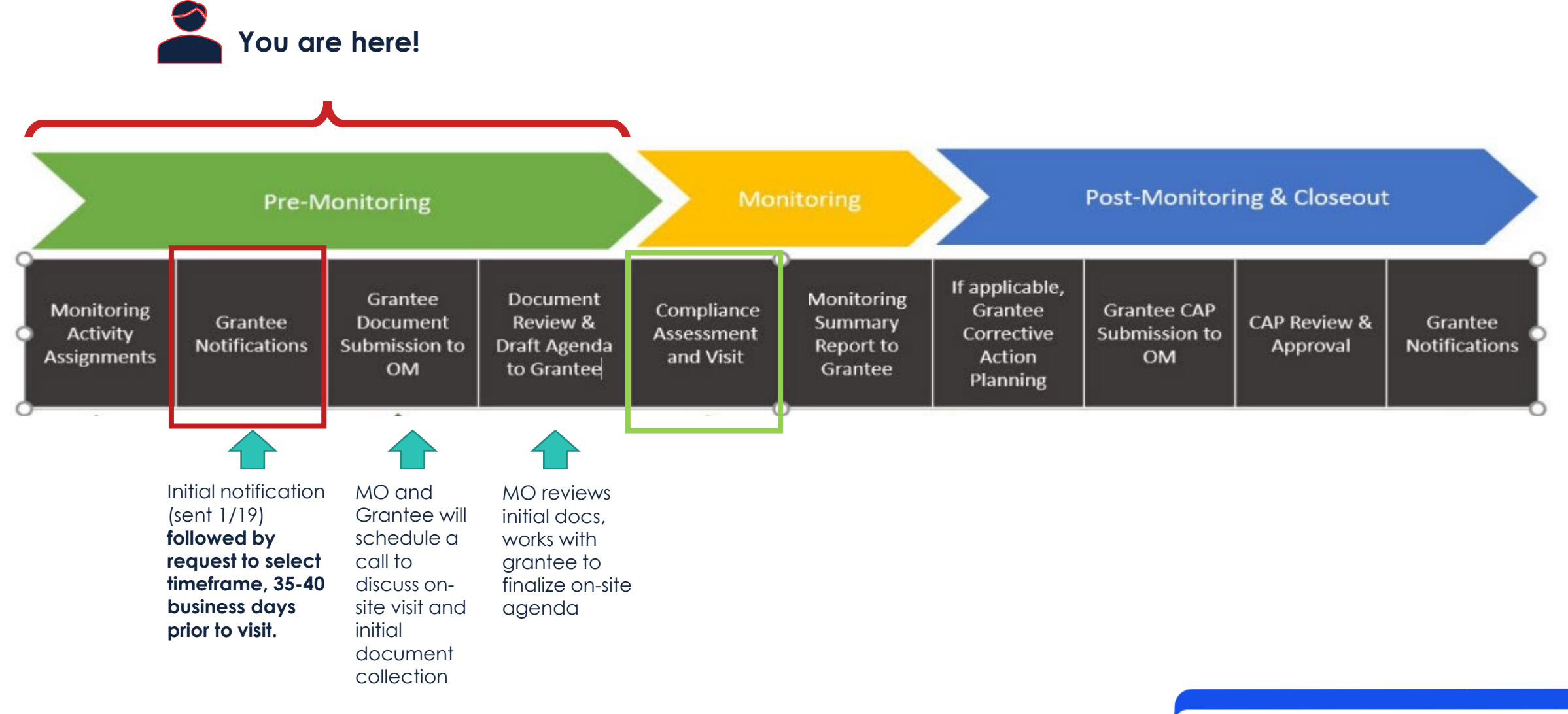

#### **Monitoring Life Cycle- On-Site**

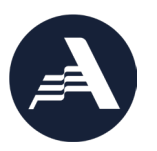

## **Monitoring Activities**

**Your assignment(s) can be found in your initial letter.**

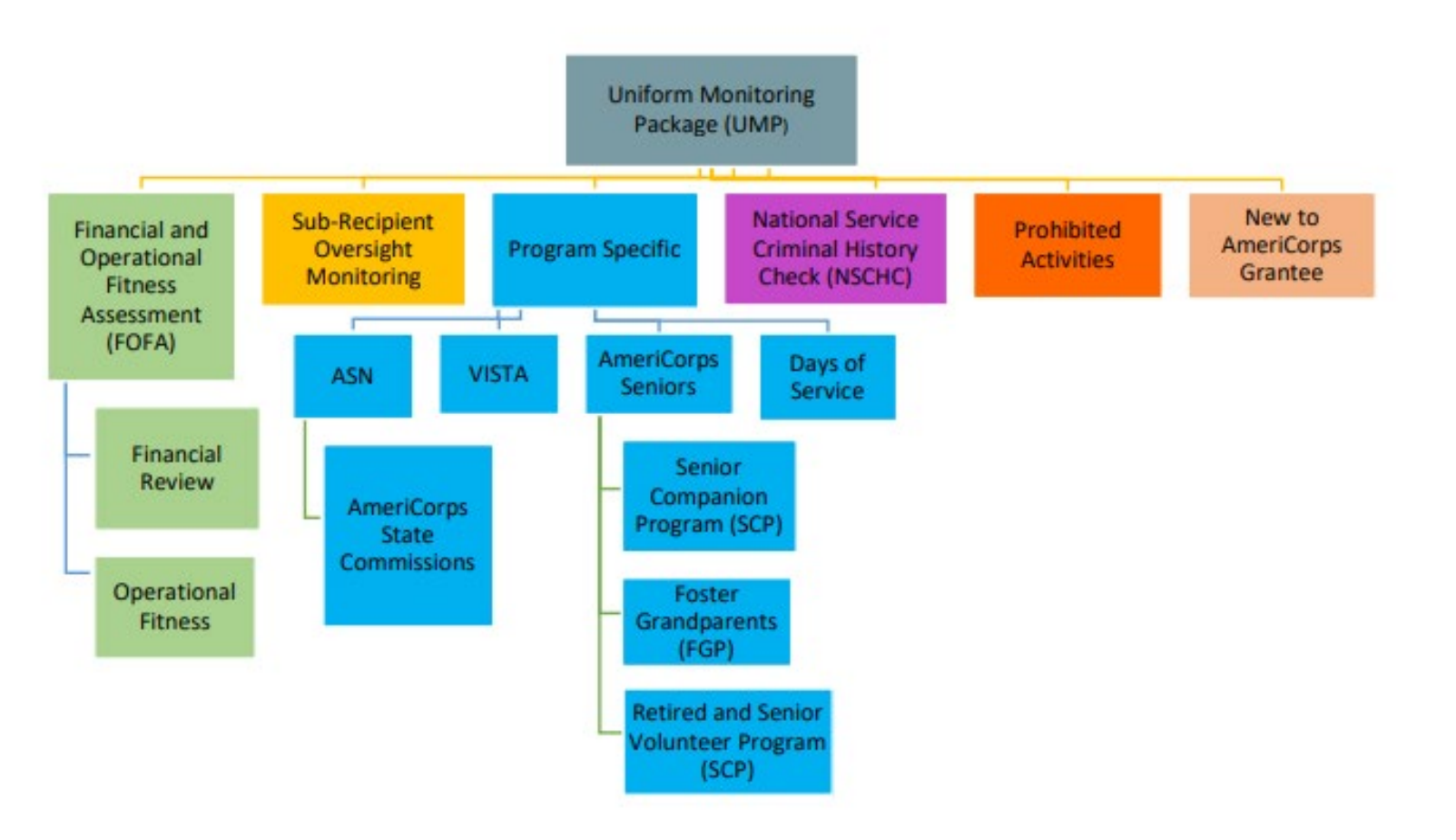

# **General Timeline and Next Steps for Remote Monitoring**

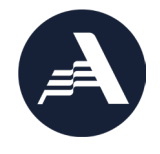

Depending on your spot in the queue, activities assigned, speediness in your response, and other variables

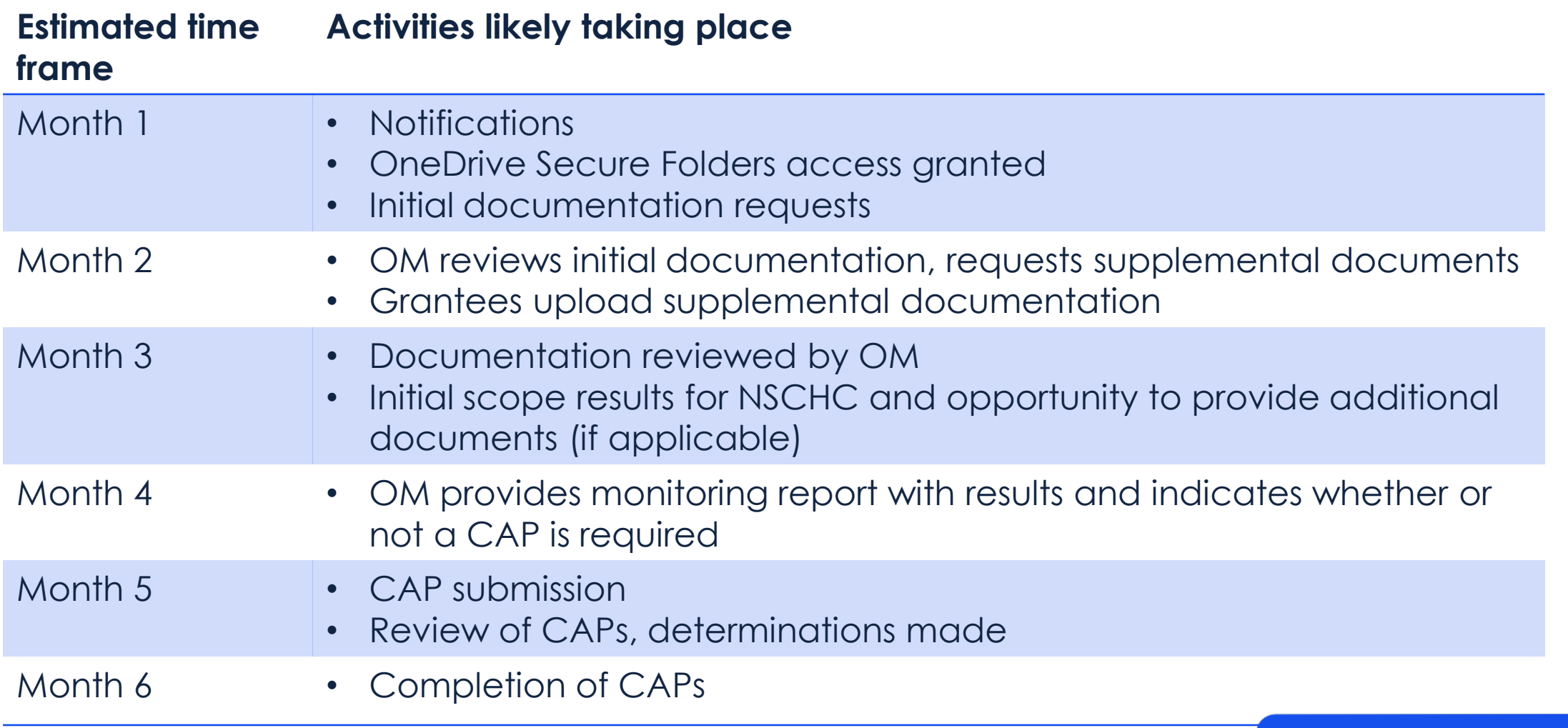

# **General Timeline and Next Steps for On-Site Monitoring**

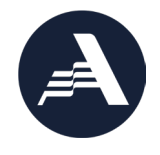

Depending on your spot in the queue, activities assigned, speediness in your response, and other variables

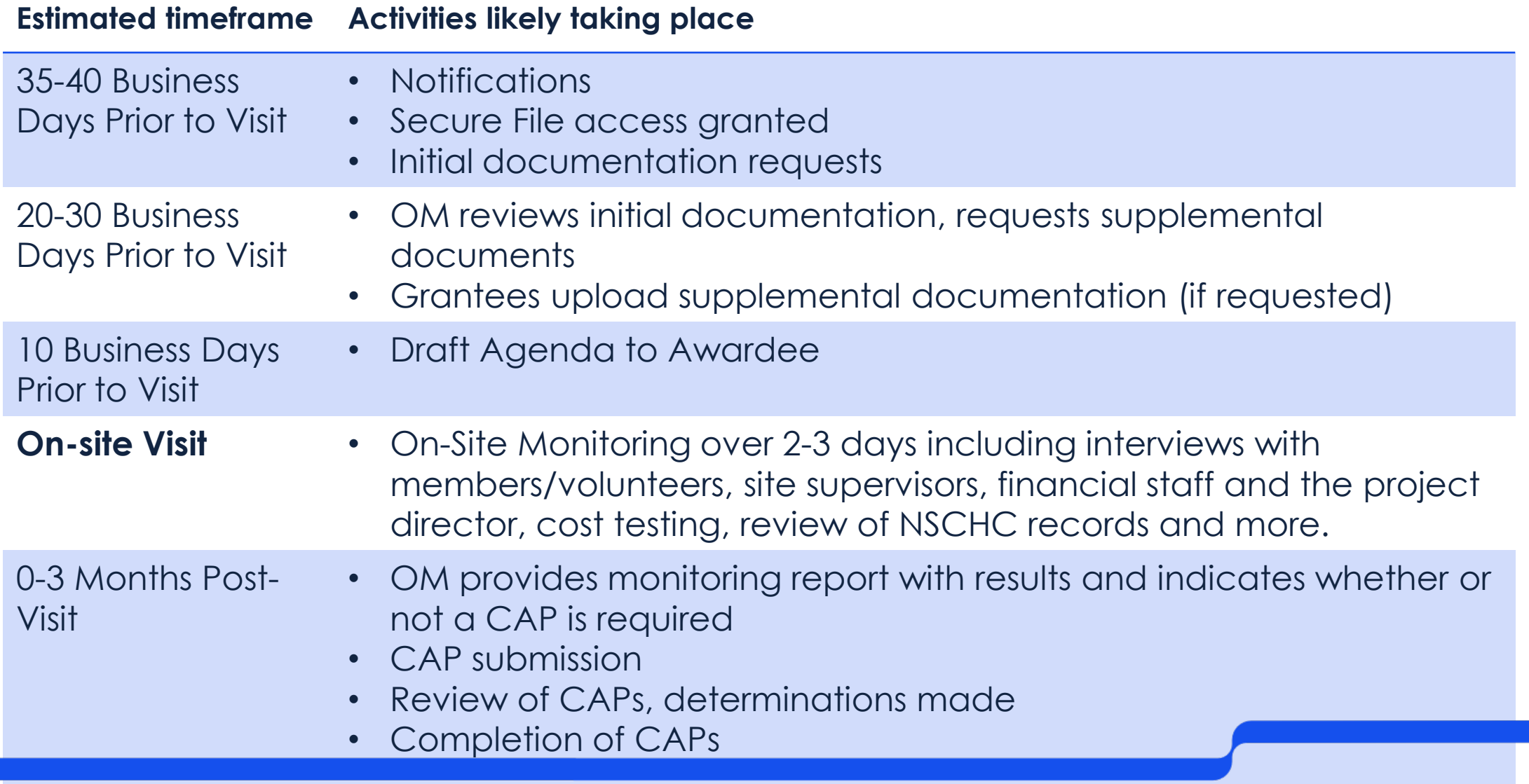

### **Notification of Monitoring Assignment Kick-Off**

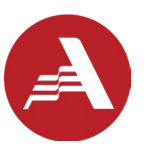

**Email from Monitoring Officer (@cns.gov)** 

- To awardee Authorized Representative
	- Copy (CC) to awardee Project Director
	- Copy (CC) to AmeriCorps Portfolio Manager
	- If ASN grant, [ASNInfo@cns.gov](mailto:ASNInfo@cns.gov) is also copied
- Includes attachment of formal AmeriCorps letter (PDF)
	- *Summarizes monitoring activity assignment and period of assessment (date range applied to grant monitoring)*
	- *Describes deadline for responding to monitoring documentation request*
	- *Introduction to your Monitoring Officer*
- Includes attachment of External User Guide (PDF) for using OneDrive Secure Folders used by AmeriCorps Office of Monitoring
- Includes attachment of the slides for this presentation (PDF)
- Information (weblink) for viewing this recording

#### **Using OneDrive Secure Folders**

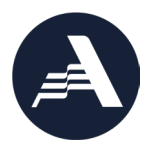

• The Office of Monitoring uses OneDrive, a secure online platform, to facilitate monitoring activities.

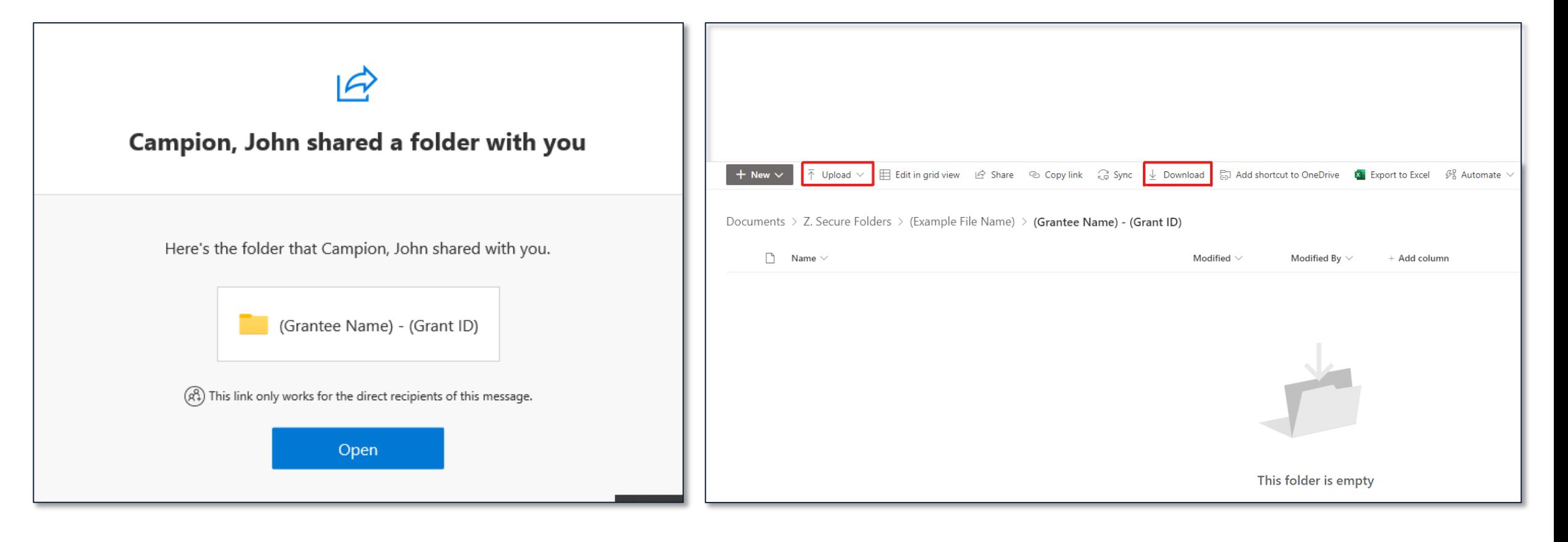

#### **Accessing OneDrive Secure Folders**

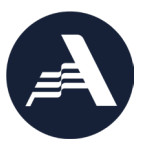

- Authorized Representatives (AR) will receive an email from your Monitoring Officer with a link to their OneDrive Secure Folder
- Check spam inbox if not received within 24 hours after receiving kickoff and documentation request from AmeriCorps Monitoring Officer
- Use the *AmeriCorps OneDrive Secure Folders External User Guide* to learn how to access and use your secure folder
- Contact your assigned Monitoring Officer or [monitoring@cns.gov](mailto:monitoring@cns.gov) for assistance

#### **Using OneDrive Secure Folders**

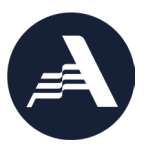

*Monitoring Officers* use OneDrive Secure folders to:

- Collect required documents
- Provide monitoring results and review notes
- Provide corrective action plan status updates and feedback, where applicable

#### **Using OneDrive Secure Folders**

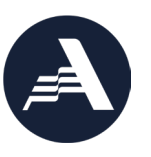

*Grantees* use OneDrive Secure folders to:

- Upload initial documentation
- Upload supplemental documentation and/or clarifying information
- Review and download monitoring results
- Submit a Corrective Action Plan (CAP) and supporting documents, where applicable
- Review and download CAP report, where applicable

Use the OneDrive Secure Folders External User Guide for step-by-step instructions

#### **Grantee Document and Supplement Request List**

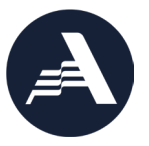

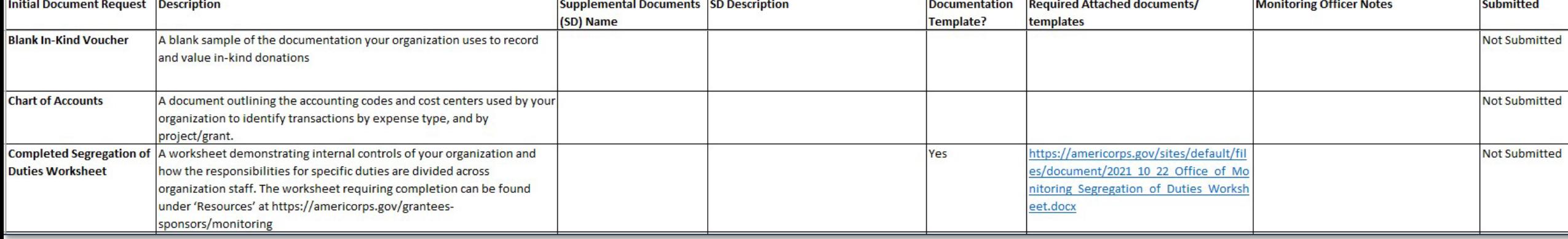

## **AmeriCorps Website**

<https://americorps.gov/grantees-sponsors/monitoring>

# **Resources**

#### **Download resources**

- <u> Remote Monitoring At a Glance</u> >
- **Overview of Uniform Monitoring Package (UMP)**
- <u>Guide to Developing Corrective Action Plans</u>
- Segregation of Duties Worksheet >
- <u>List of Subawards Worksheet</u> >
- Office of Monitoring FAQs >

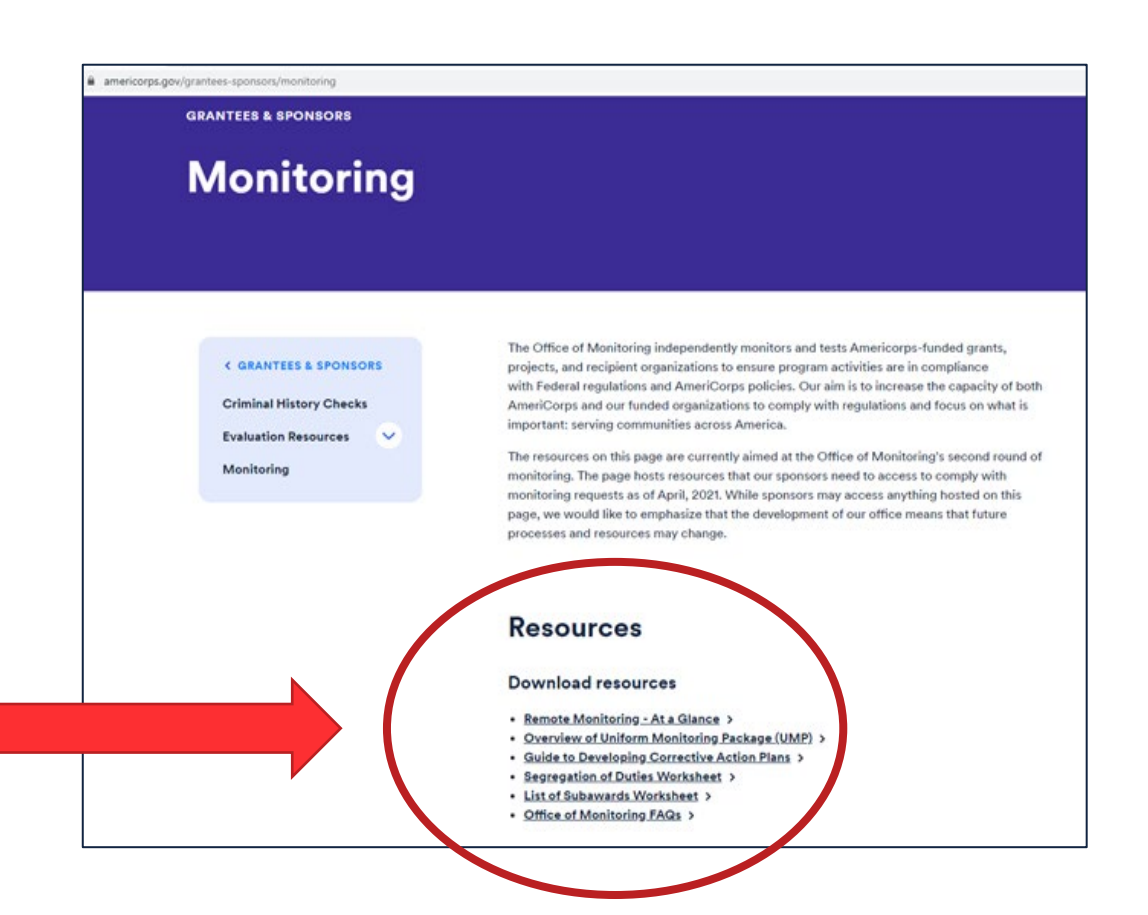

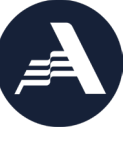

### **AmeriCorps Website**

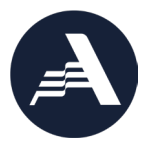

#### [Overview of Uniform Monitoring Package \(UMP\)](https://americorps.gov/sites/default/files/document/2022_3_18_Overview_of_UMP_Resource.pdf)

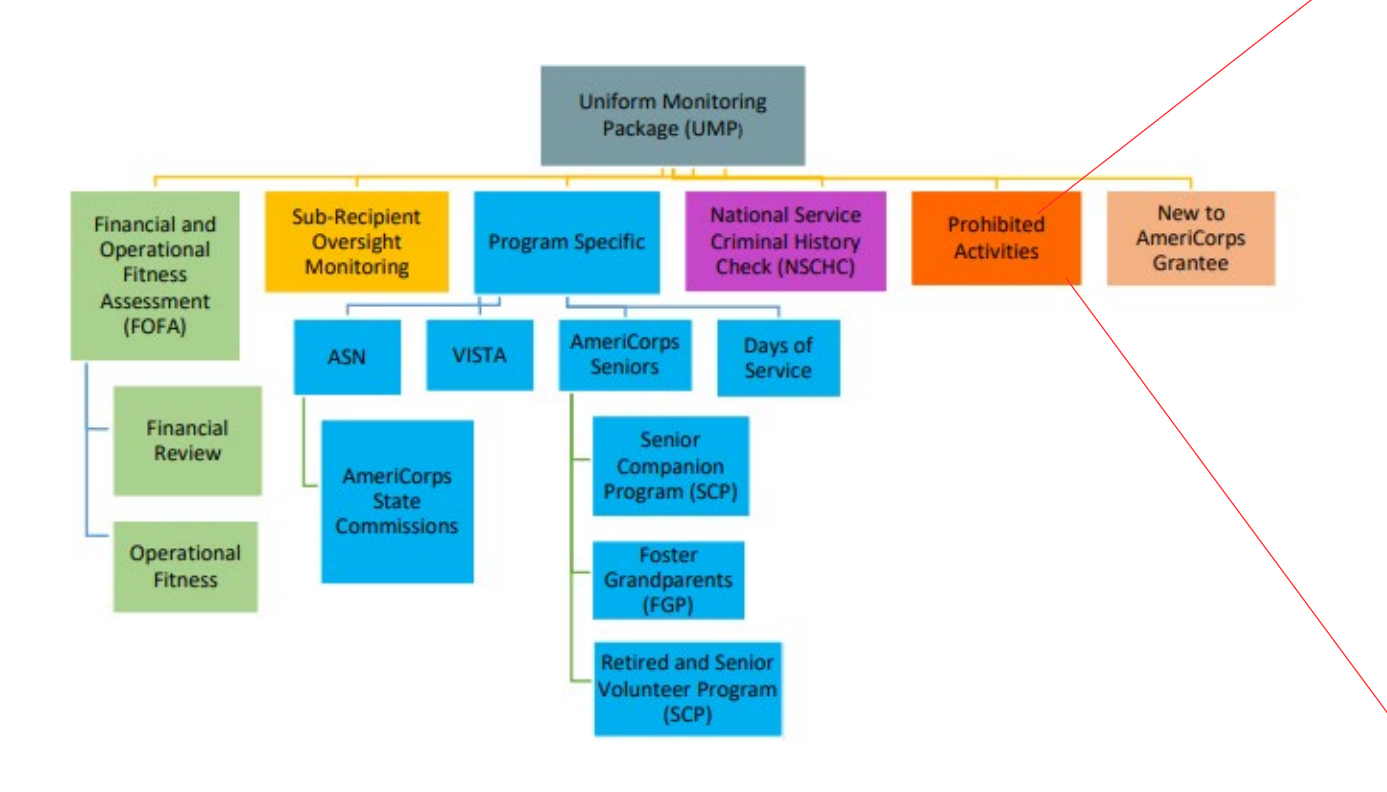

#### **Prohibited Activities, Section 10** The Prohibited Activities monitoring review determines compliance regarding activities which are restricted, prohibited, must be adhered to for non-Federal entities receiving grant funds per 2 CFR 200 or AmeriCorps grants per 45 CFR 2520.65. This monitoring review is **Purpose and** completed mainly through responses received via interviews (prime grantee staff, site supervisors, and members/volunteers), but also **Approach** prohibited activity policies, evidence of training, and review of assignment descriptions. The Monitoring Officer will request documents and conduct interviews to identify the program's capacity to compliantly implement allowable grant-funded activities.

**Applicability:** This section applies to AmeriCorps State and National, AmeriCorps State and National Commissions, VISTA, and all AmeriCorps Seniors programs.

#### **10.01: Prohibited Activities**

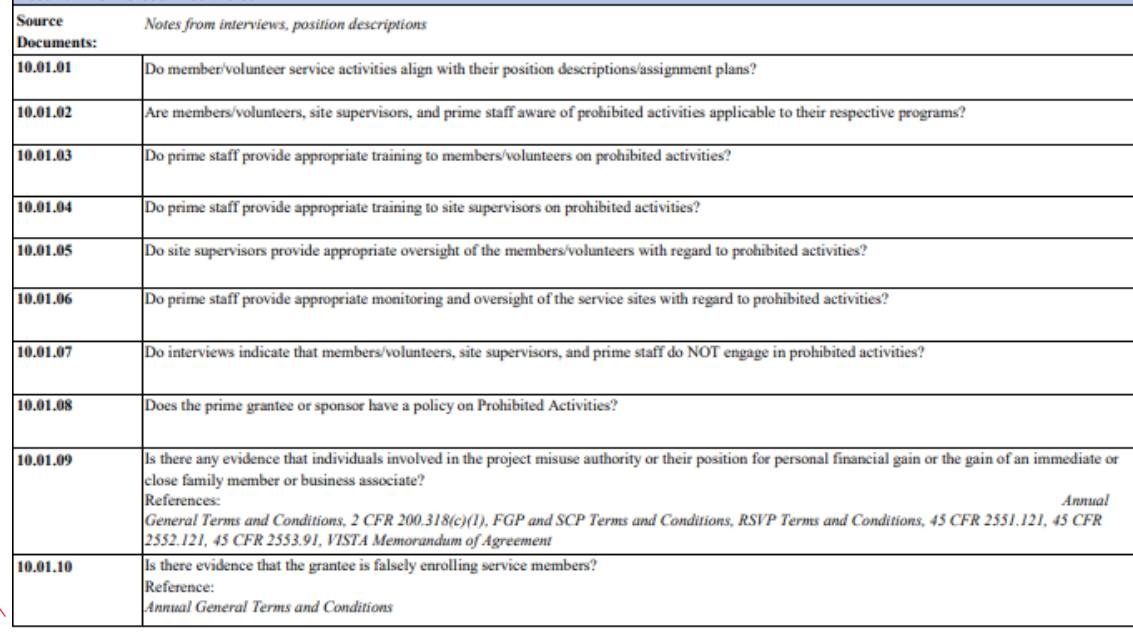

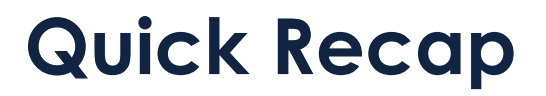

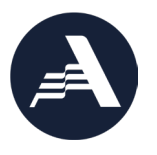

- Monitoring kick-off and documentation request notifications will go out as soon tomorrow but may be sent out over the next months
- Once you receive your kick-off notification, questions can be directed to your monitoring officer
- In the meantime, direct questions to [monitoring@cns.gov](mailto:monitoring@cns.gov)

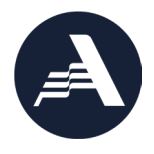

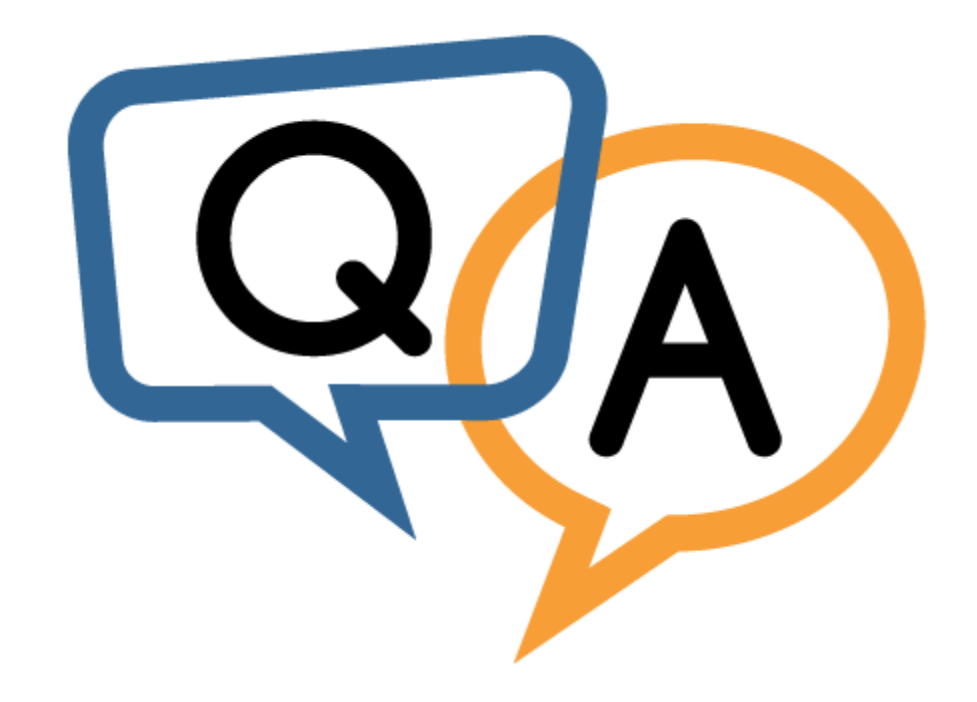